# KORG

## Slim-Line USB Keyboard nanoKEY2

## **Parameter Guide**

## **Table of Contents**

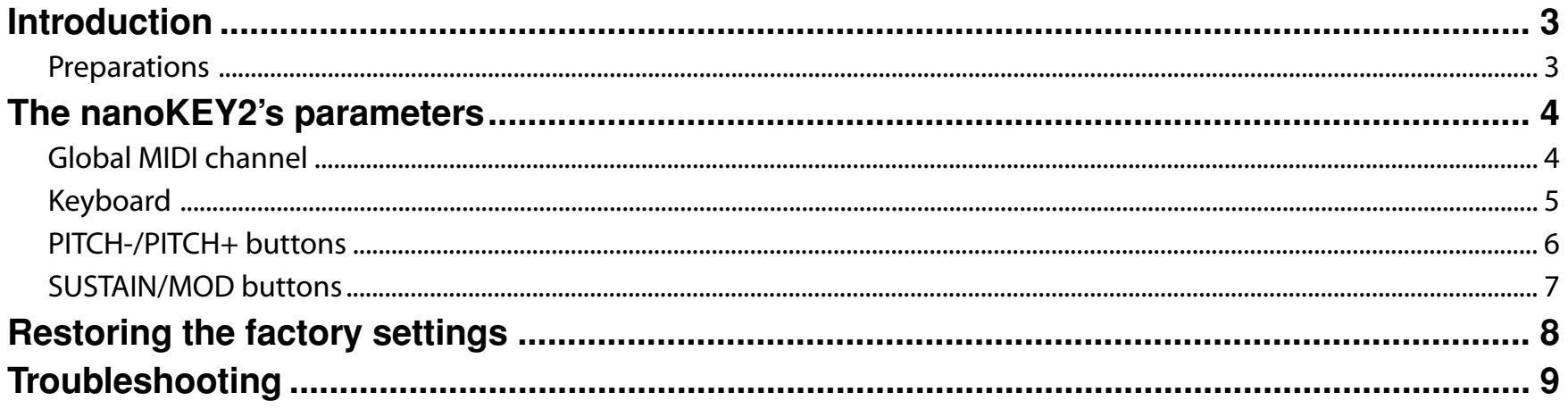

- Mac, Mac logo and Mac OS are trademarks of Apple Inc., registered in the U.S. and other countries.

- Windows XP, Windows Vista and Windows 7 are registered trademarks of Microsoft Corporation in the U.S. and other countries.

- All product names and company names are the trademarks or registered trademarks of their respective owners.

- Specifications and appearance are subject to change without notice for improvement.

### **Introduction**

<span id="page-2-0"></span>This nanoKEY2 parameter guide explains the parameters that can be edited on the nanoKEY2. Read this guide when you want to adjust or refine the settings.

#### **Preparations**

You'll use the KORG KONTROL Editor software to edit the nanoKEY2's parameters.

Please download the latest version of the KORG KONTROL Editor from the KORG website (*http://www.korg.co.jp/English/Distributors/ or http://www.korg.com/*) and install it.

nole For details on how to install and use the KORG KONTROL Editor software, please refer to the KORG KONTROL Editor owner's manual.

### **The nanoKEY2's parameters**

#### <span id="page-3-0"></span>**Global MIDI channel**

#### **Global MIDI Channel [1...16]**

This specifies the MIDI channels that will be used to transmit MIDI messages transmitted when you use the keyboard, PITCH- button, PITCH+ button, MOD button, and SUSTAIN button.

This should be set to match the MIDI channel of the application you're controlling.

#### <span id="page-4-0"></span>**Keyboard**

The keyboard transmits note messages, and is velocity-sensitive.

You can specify a transpose setting, and choose a velocity curve. These MIDI messages are transmitted on the *[Global MIDI Channel](#page-3-0)* (p.4).

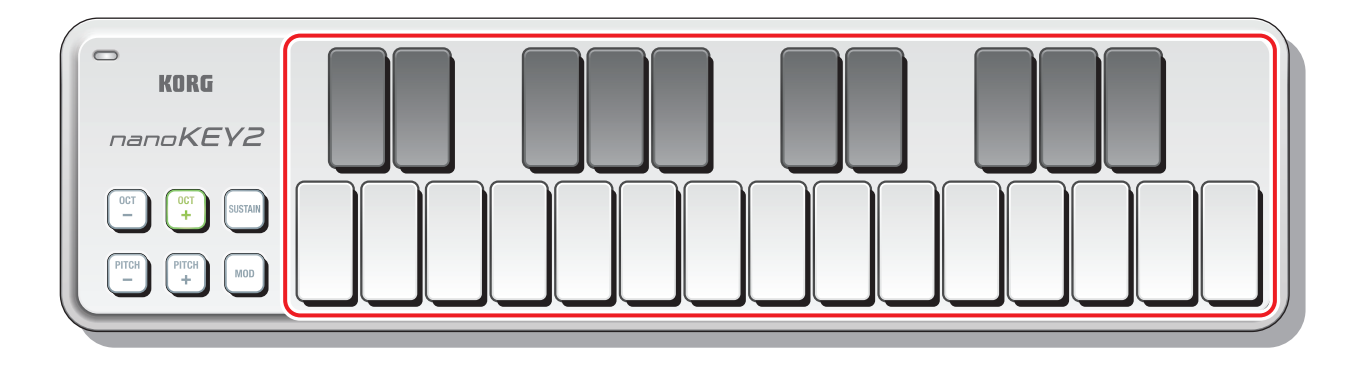

#### **Transpose [-12...+12]**

By transposing (shifting the key), you can play a song using an easier fingering (e.g., a fingering that uses fewer black keys), or match the key to a different instrument without having to use an unfamiliar fingering.

#### **Velocity Curve [Light/Normal/Heavy/Const]**

This specifies how the volume will change in response to your keyboard playing strength.

You can choose one of three velocity curves, or a fixed velocity value.

#### **Const Velocity Value [1...127]**

This specifies the velocity value that will be transmitted if you've chosen "Const" as the velocity curve.

This setting is useful when playing organ sounds.

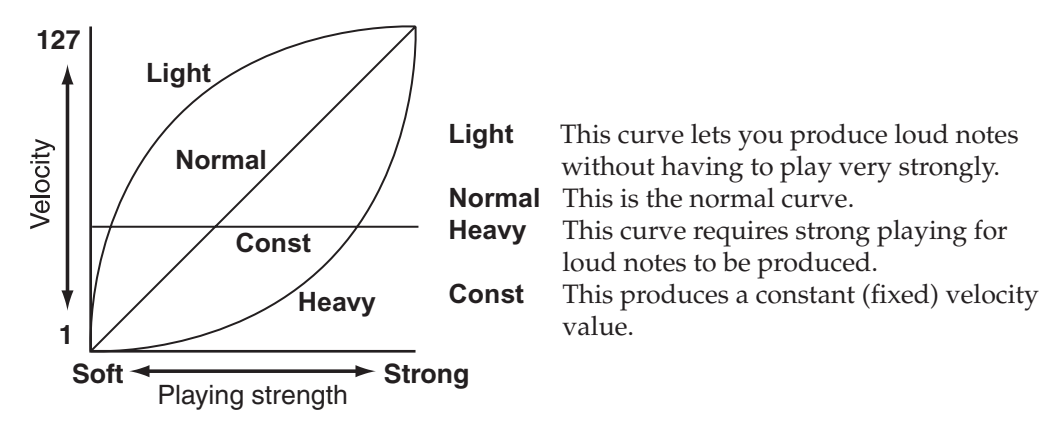

#### <span id="page-5-0"></span>**PITCH-/PITCH+ buttons**

Pitch bend messages will be transmitted when you use the PITCH-/PITCH+ buttons. These MIDI messages are transmitted on the *[Global MIDI Channel](#page-3-0)* (p.4).

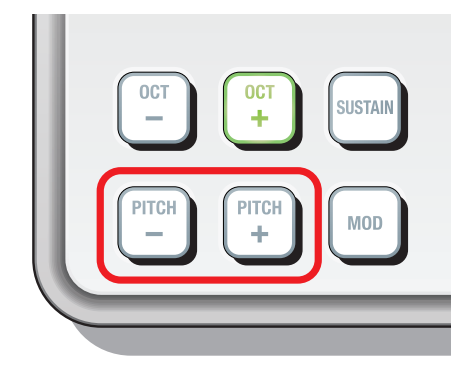

#### **Pitch Bend Response [Immediate/Fast/Normal/Slow]**

This specifies how quickly a pitch bend will reach the minimum/maximum value after you press the PITCH- button and PITCH+ button. "Immediate" is the fastest response, and "Slow" is the slowest. If you choose "Immediate," the minimum/maximum value will be reached instantly.

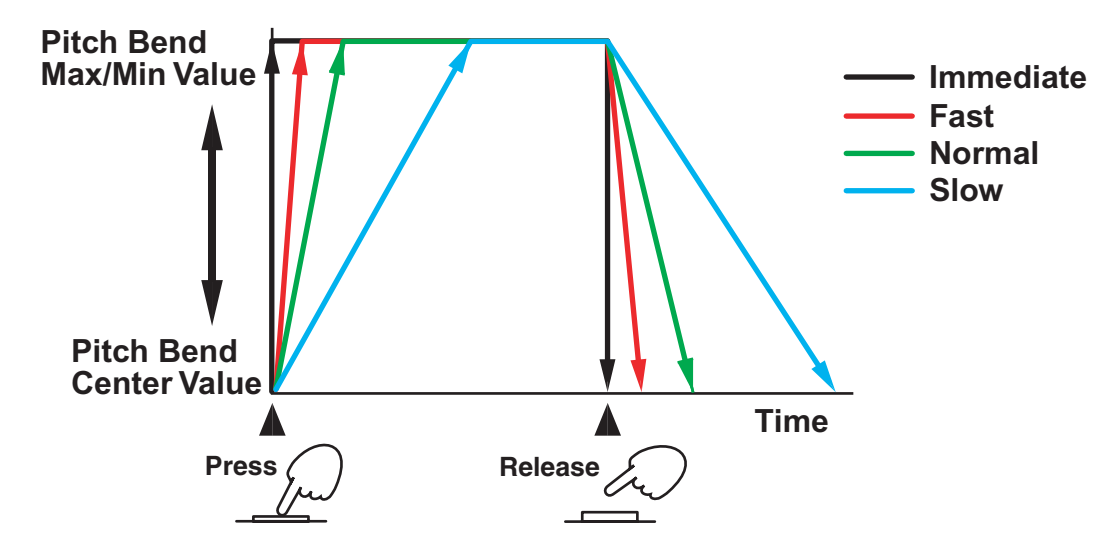

#### <span id="page-6-0"></span>**SUSTAIN/MOD buttons**

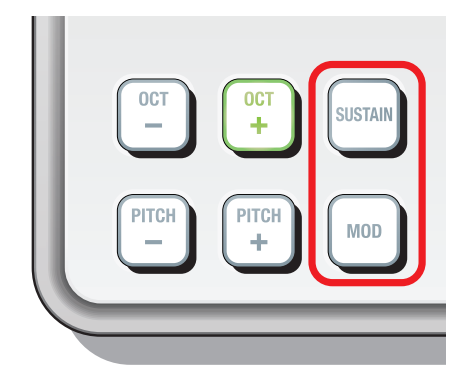

Control change messages will be transmitted when you use the SUSTAIN or MOD buttons.

With the factory settings, control change number 64 (sustain) is assigned to the SUSTAIN button, and control change number 1 (modulation) is assigned to the MOD button.

Here you can specify whether these buttons will be enabled or disabled, how they will function, their control change numbers, the values that will be transmitted when the buttons are turned on/off, and the how quickly the on/off value will be reached when the buttons are pressed.

These MIDI messages are transmitted on the *[Global MIDI Channel](#page-3-0)* (p.4).

#### **Button Enable [Disable/Enable]**

This specifies whether the buttons will be enabled or disabled. If the buttons are disabled, no MIDI message will be transmitted when they are pressed.

#### **Button Behavior [Momentary/Toggle]**

This chooses one of the following two ways for the button to behave.

- **Momentary** A control change message with the On Value will be transmitted when you press the button, and with the Off Value when you release the button.
- **Toggle** Each time you press the button, a control change message with the On Value or the Off Value will be alternately transmitted.

#### **Control Change Number [0...127]**

This specifies the control change number of the control change message that is transmitted.

#### **On Value [0...127]**

This specifies the value of the control change message that is transmitted when the button is turned on.

#### **Off Value [0...127]**

This specifies the value of the control change message that is transmitted when the button is turned off.

#### **Switch Speed [Immediate/Fast/Normal/Slow]**

This specifies how quickly the On/Off Value will be reached after you press the button. "Immediate" is the fastest response, and "Slow" is the slowest. If you choose "Immediate," the On/Off Value will be reached instantly.

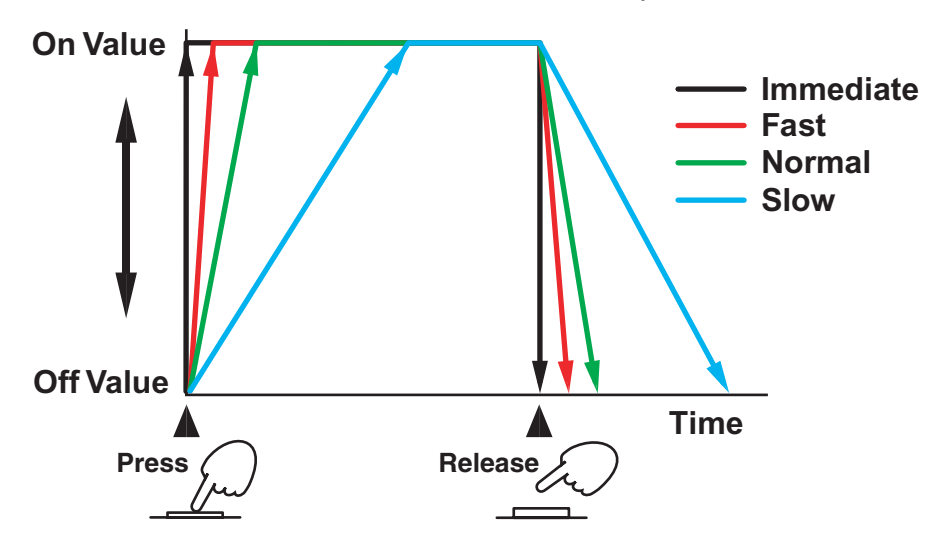

## **Restoring the factory settings**

<span id="page-7-0"></span>If you turn on the power while holding down the OCT- button, OCT+ button, and MOD button, the nanoKEY2's settings will return to their factory-set default condition, and the OCT- button and OCT+ button will blink.

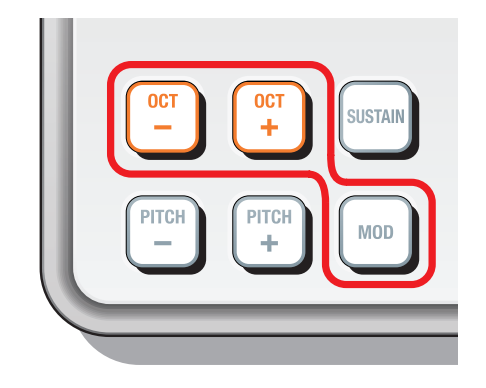

After you turn on the power, it will take several seconds for the factory settings to be restored. Never turn off the power while this operation is being performed.

## **Troubleshooting**

#### <span id="page-8-0"></span>**• Keyboard velocity has no effect**

- Check the keyboards velocity curve.

#### **• Your application does not respond to MIDI data transmitted from the nanoKEY2**

- Make sure that the MIDI channel of the data being transmitted by the nanoKEY2 matches the MIDI channel of your application.

#### **• Your application does not respond when you use the SUSTAIN button or MOD button**

- Make sure that Button Enable is set to "Enable," and that the On Value and Off Value are set correctly.

#### **• The PITCH buttons, SUSTAIN button, or MOD button respond slowly**

- Check the Pitch Bend Response and Switch Speed.